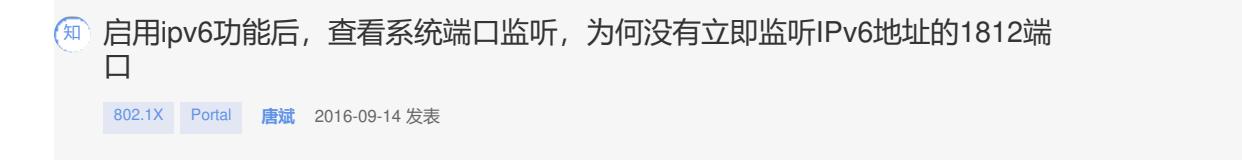

启用IPv6功能后,需要重启uam进程。之后,操作系统查看端口状态,可见ipv6地址可以监听认证端口 1812端口